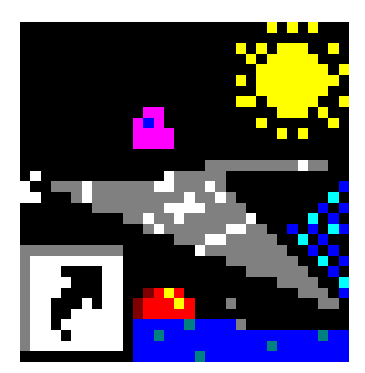

## Waterski Scoring.lnk

## **Remarks concerning the employ of the scoring program for Disabled**

**May 2005** 

## **Some remarks for the employ of the scoring program for disabled**

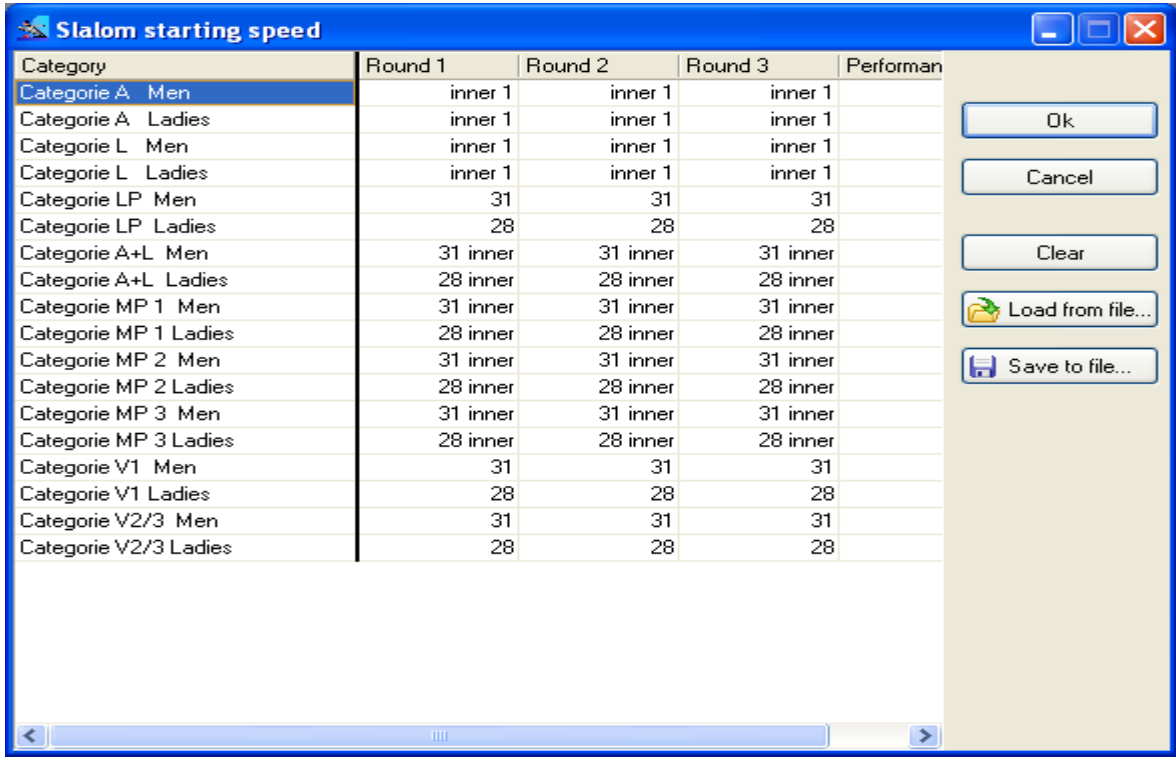

For inserting the starting speeds in the window "Slalom starting speed", see below.

To include the 3 extra buoys at MP 1, MP 2 and MP 3, or if 3 or more buoys have to be taken in the Outer course, but the first course is not complete (6 buoys): just insert e.g. "3/16 inner".

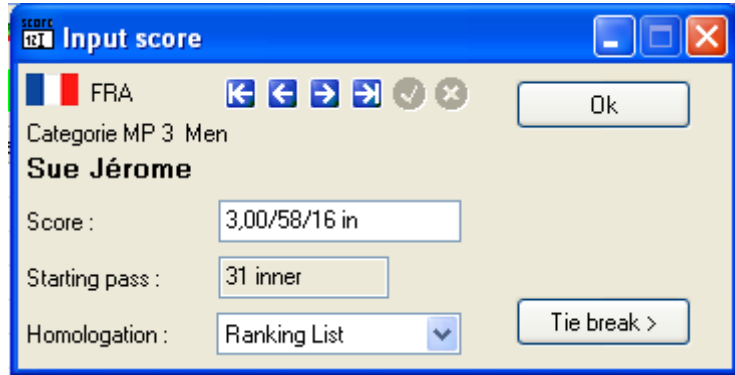

In this way, you get the correct calculation of the overall points.

If only 2 buoys are taken, just insert e.g. 2/31.

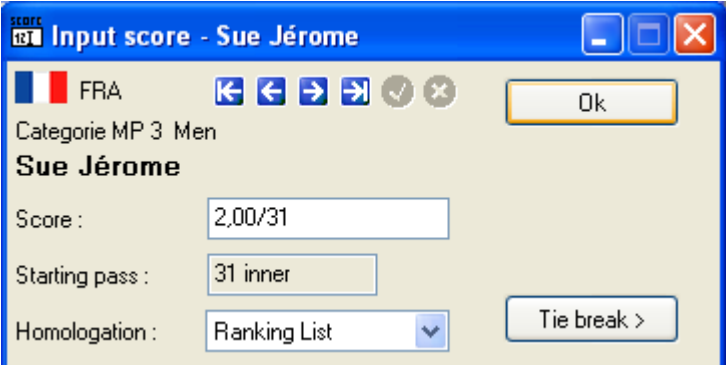

For A and L skiers that have not completed their first Outer course, fill in the number of buoys: e.g. 1inner1.

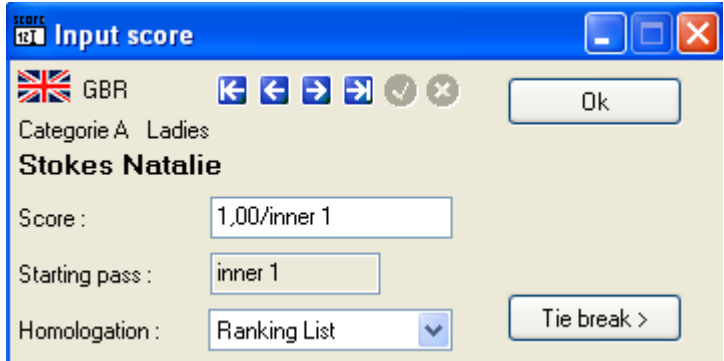

In this way, the skier receives the overall points of 1 buoy.

If the course is completed, just fill in 3/34 to give the skier a score of 3/34 with 12 buoys extra.

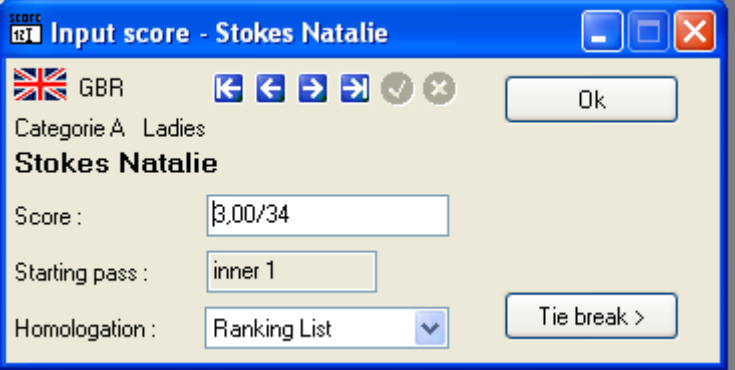

In the Eurotour, the Slalom speed is filled in in the same way. The only difference is that all categories are together, e.g. "Women all" en "Men All".

Pay attention for the "Individual Classification schedule". Follow the following example to fill in this schedule.

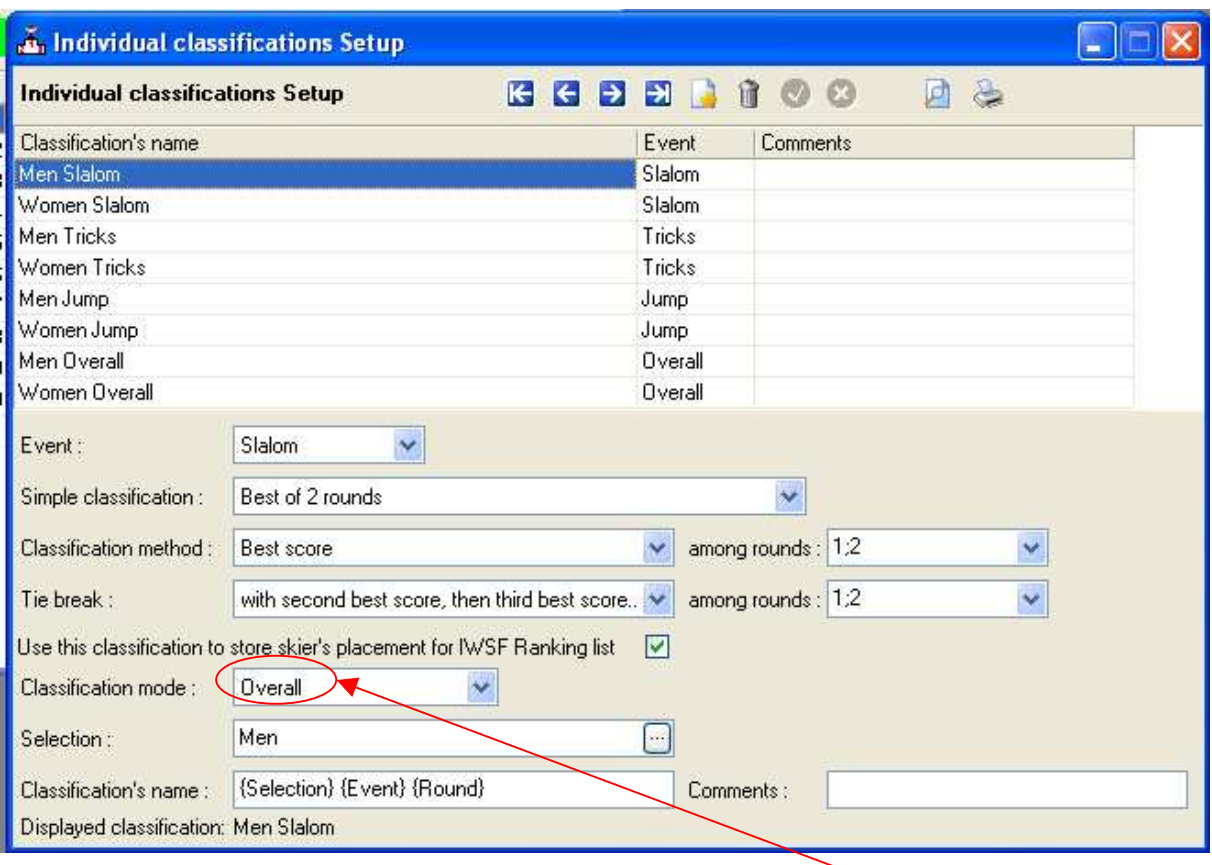

Especially note by "Classification Method": here you have to indicate "Overall".

For the "Team results", the program will take into account with the maximum of 1200 overall points for each skier. You should indicate this as follows:

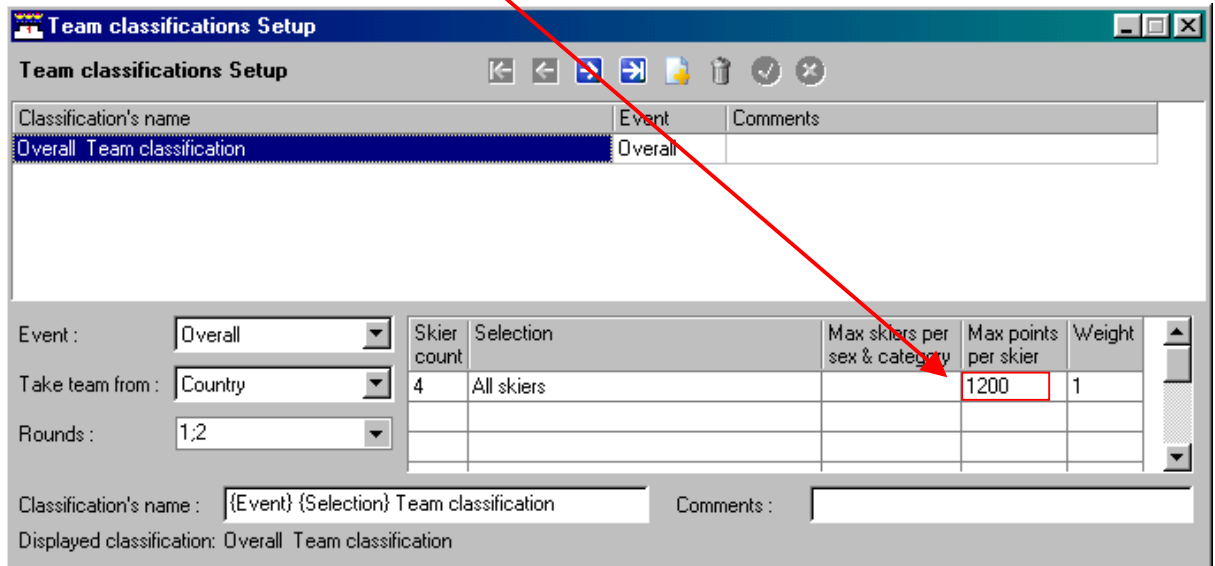

The actual score is displayed, (e.g. 1949.15) but the program only takes 1200 points for the addition. Consult the following example:

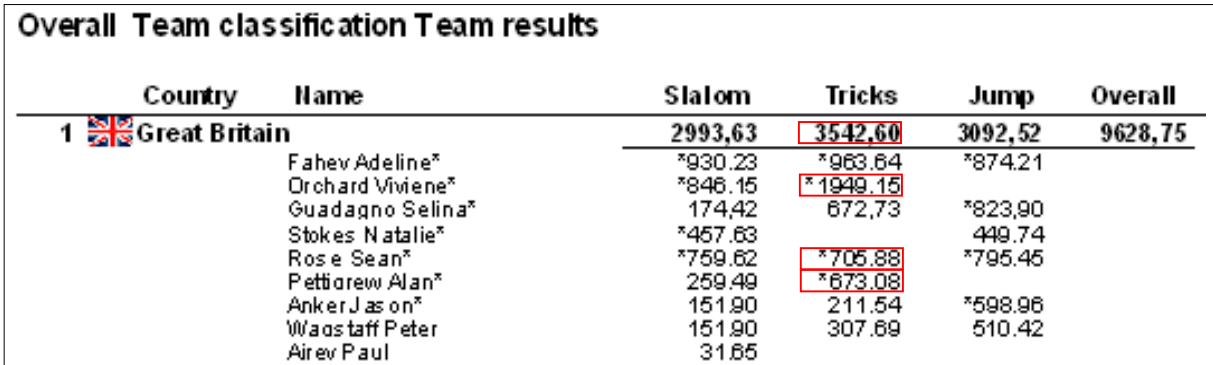

When you add the scores of the tricks, you get 4291,75 points. But the result shows only 3542,60 points.

This could lead to protest from team captains who are not well informed about the regulation.

On all printouts the category is displayed also behind the flag.

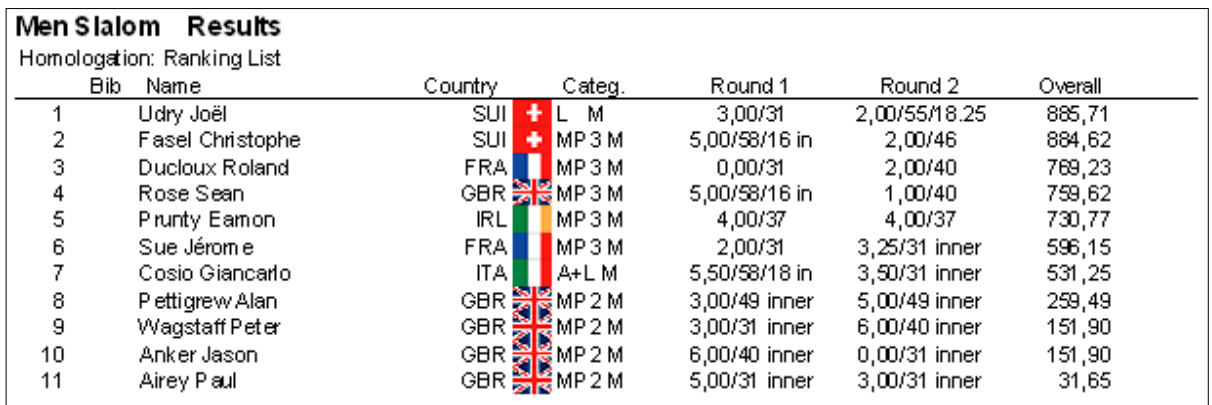

You can leave the category out by unmarking "category" in the window "Print individual Classifications".

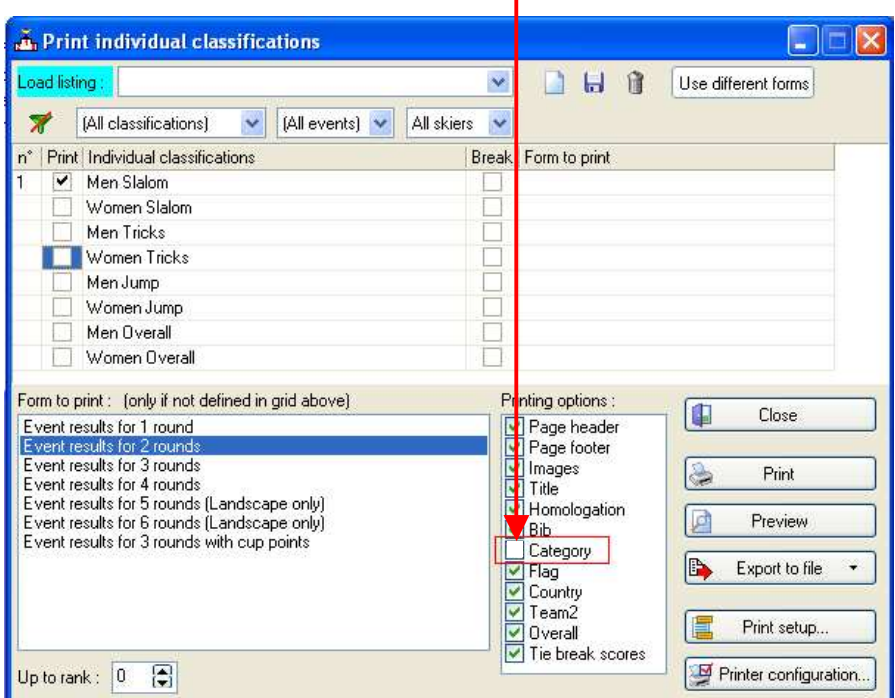

Only with Eurotour competitions, it would be interesting to add the category, as all categories are together, e.g. "Women all" en "Men All". When the kiers are divided in categories, the name of the category is already on top of the results.

At "tricks", you can indicate the board, such as "1ski" of "2skis" if the skier uses a board. The points for 2skis are displayed behind the trik, but on top, the total is divided by 4.

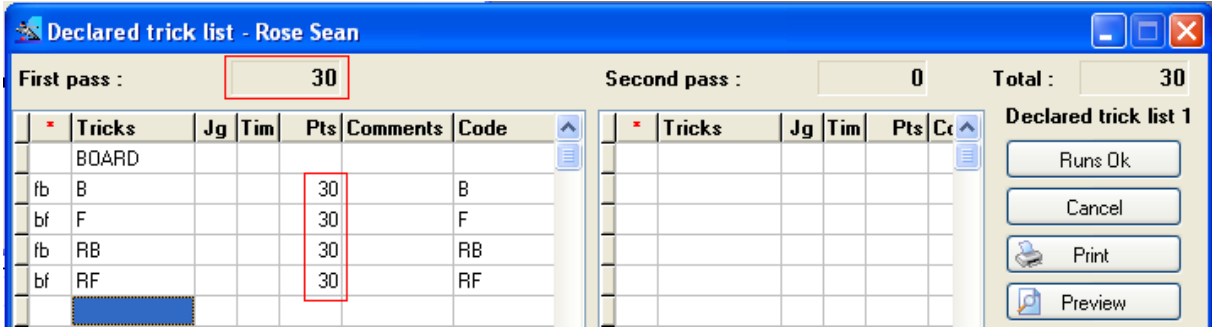

## **For the Overall Final in a EAME Championships.**

Consult the following setting for the overall in the first round.

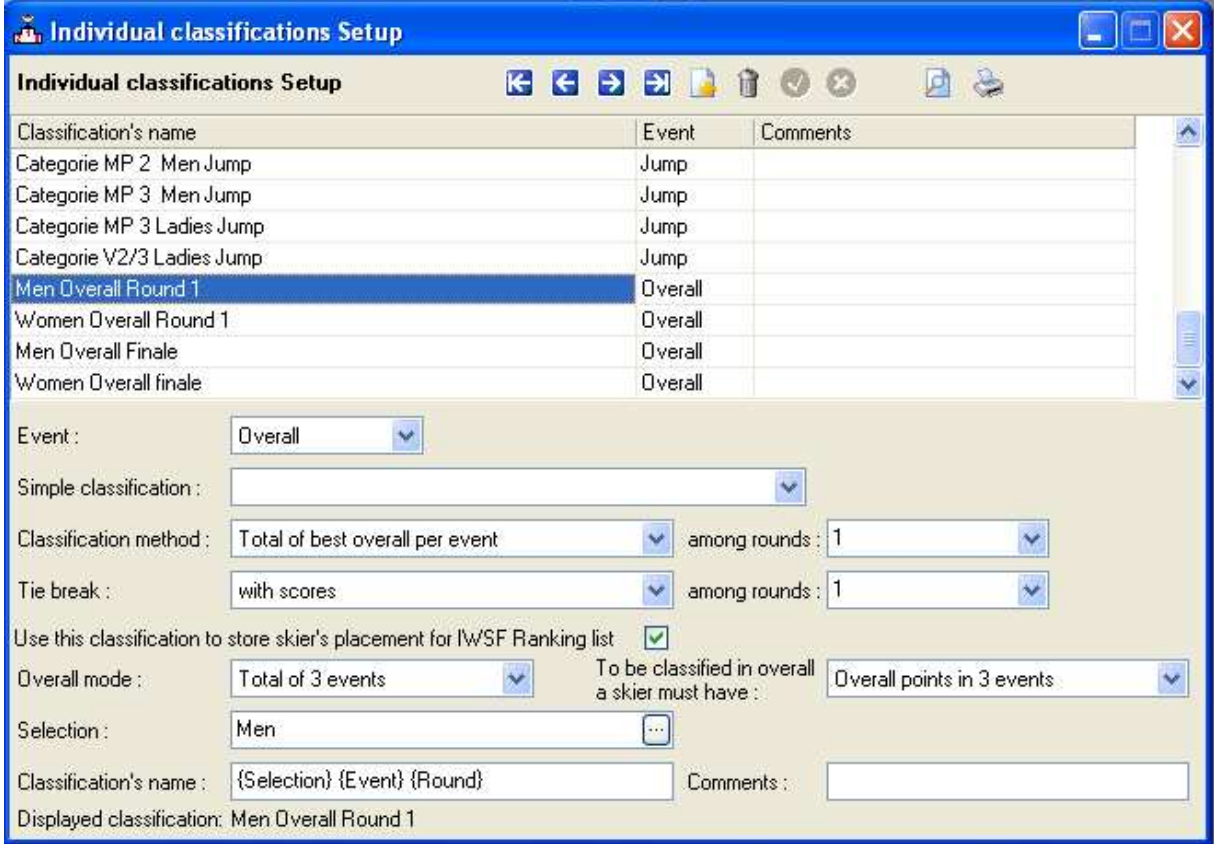

With this result, you can create a start list that groups the first four skiers for the Final Overall round.

The settings for the final then look like this:

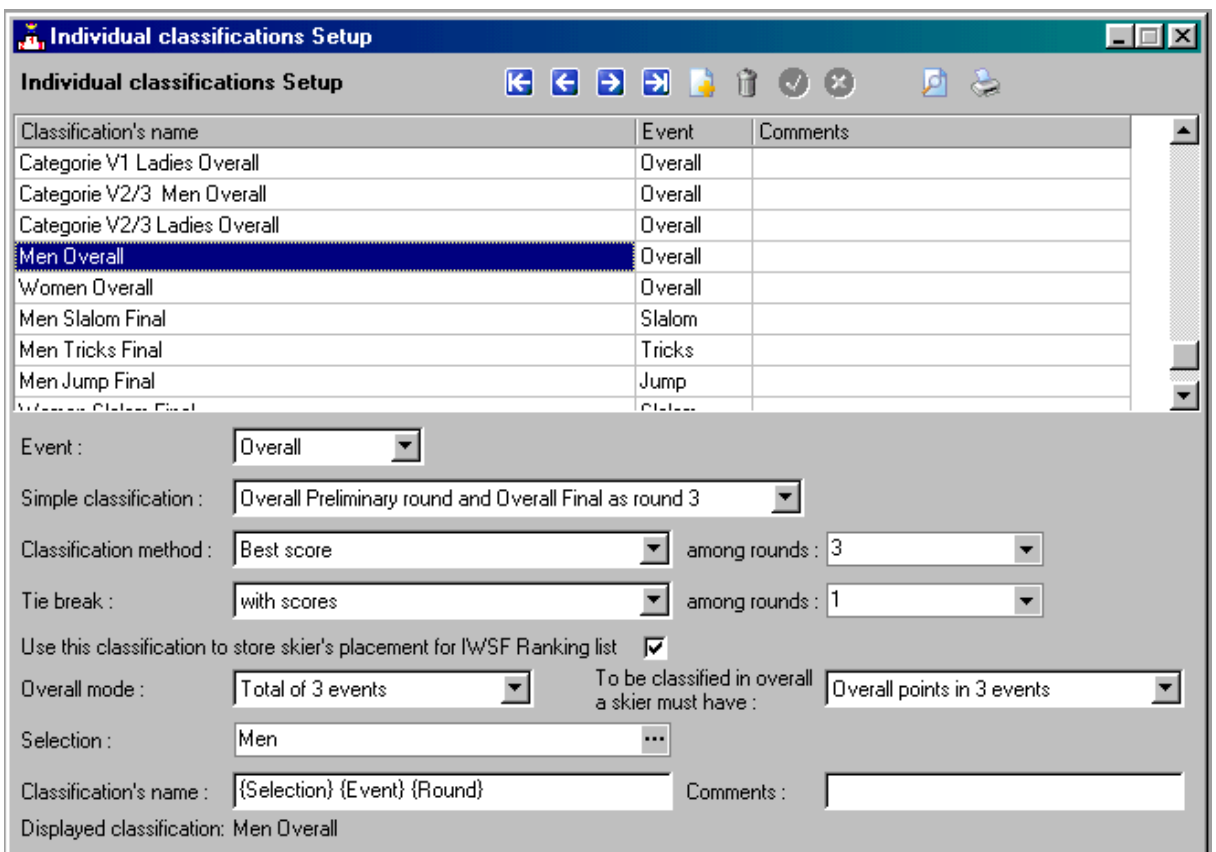

With these settings, you can add the overall to your file without any problems, so you do not have to create another file.

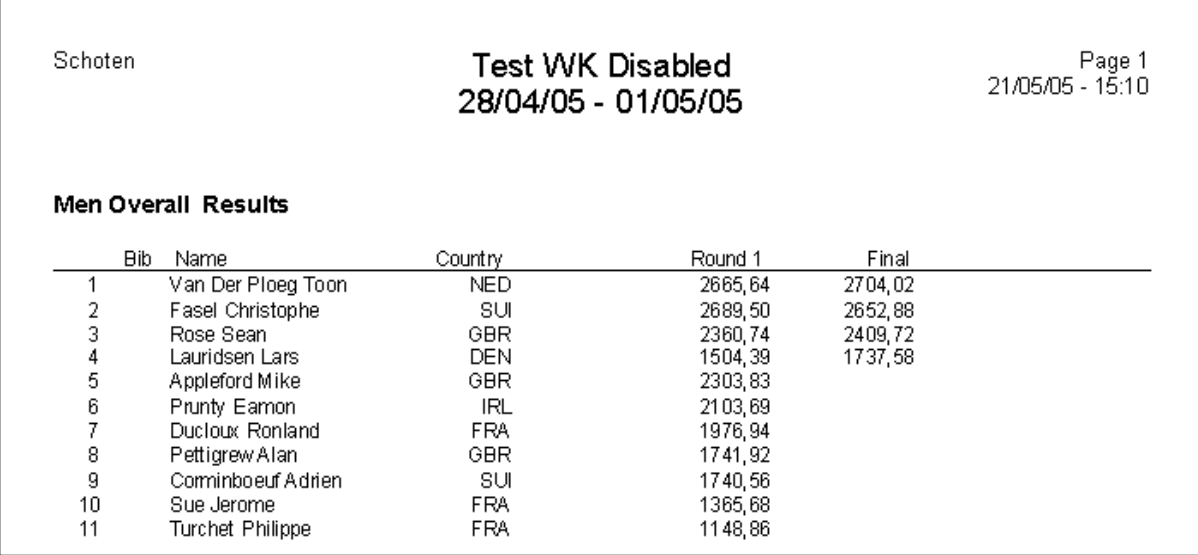